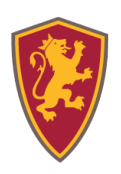

### **TRAINING SESSIONS**

- Attend one of our virtual training sessions.
	- o **Note:** For a list of our upcoming training sessions, look at our **[Training Calendar](https://bengaged.binghamton.edu/events?group_ids=25402&embed=1)**.

#### **EVENTS**

- Add any/all virtual events to CampusGroups.
	- o **Note:** For guidelines on best practices, consult **[our 'Virtual Events' checklist](https://docs.google.com/document/d/1Muu3_6vnWDLMYw5FLaWi3360GX-uVtAblwJlRFOkGoY/edit)**.
	- o **Helpful CG Support Articles:**
		- **[How To Create An Event](https://help.campusgroups.com/en/articles/1105581-how-to-create-an-event)**
- Continue to track attendance for your events just do it remotely!
	- **Note:**
		- Have staff, group members, etc. scan the event QR code, which could be displayed at the beginning of a Zoom meeting, screen-share, etc.
		- Have another staff or group member moderate the event in Zoom and add attendees to the event during/after the event.
	- **Helpful CG Support Articles:**
		- **[How To Activate The QR Code Self Check-In Feature](https://help.campusgroups.com/en/articles/1105584-how-to-activate-the-qr-code-self-check-in-feature-to-your-event)**

#### **MEMEBERSHIP MANAGEMENT**

- 1. Send updates to office staff or group members on your Group Page.
	- a. Compile and collect email addresses under Contacts.
- **Note:** Utilize Member Tags to organize sub-sections of Contacts (and members).
- **Helpful CG Support Articles:**
	- **[What Is The Difference Between](https://help.campusgroups.com/en/articles/3193863-what-is-the-difference-between-a-member-and-a-contact) Members & Contacts**
	- **[How To Add Contacts To Your Group](https://help.campusgroups.com/en/articles/1182002-how-to-add-contacts-to-your-group)**
	- **[How To Manage My Group Contacts](https://help.campusgroups.com/en/articles/1105805-how-to-manage-my-group-contacts)**
	- **[The Difference Between 'Member Tags' & 'Subgroup Tags'](https://help.campusgroups.com/en/articles/1105995-what-is-the-difference-between-member-tags-and-subgroup-tags)**
	- **[How To Manage Members With Tags](https://help.campusgroups.com/en/articles/1106039-how-to-manage-members-with-tags)**

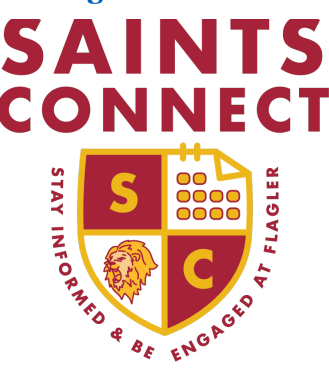

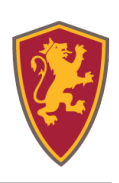

### **EMAILS**

- Use the email builder to send important updates out to your office staff, group members and Contacts.
	- o **Note:** Add clickboxes to emails that include upcoming virtual events for your group.
	- o **Helpful CG Support Articles:**
		- **[How To Email Targeted List Of Members](https://help.campusgroups.com/en/articles/1105847-how-to-email-targeted-list-of-members)**
		- **[How To Email A List Of Contacts \(Non-Members\)](https://help.campusgroups.com/en/articles/1105830-how-to-email-a-list-of-contacts-non-members)**
		- **[How To Send An Email With A Template](https://help.campusgroups.com/en/articles/1105859-how-to-send-an-email-with-a-template)**
		- **[How To Add Clickboxes](https://help.campusgroups.com/en/articles/1105845-how-to-add-clickboxes-to-your-email) [To Your Email](https://help.campusgroups.com/en/articles/1105845-how-to-add-clickboxes-to-your-email)**
- Utilize Push Notifications to send important updates out to your community that will be received on the CampusGroups app.
	- o **Helpful CG Support Articles:**
		- **[Getting Started With The New Email Builder](https://help.campusgroups.com/en/articles/2889914-getting-started-with-the-new-email-builder)**
- Use the 'Emails Tracking' function to see who did/didn't open your email updates and utilize the 'Resend Email' button to resend emails to those who haven't opened emails.
	- o **Helpful CG Support Articles:**
		- **[How To Track Your Emails](https://help.campusgroups.com/en/articles/1105858-how-to-track-your-emails)**

## **SURVEYS & FORMS**

- Turn paper forms into electronic Forms.
	- o **Note:** Eliminate handouts by adding documents as attachments to events as well.
- Create an electronic survey to send to fellow staff, group members, etc. to check in on them.
	- o **Helpful CG Support Articles:**
		- **[How To Create A Survey](https://help.campusgroups.com/en/articles/1105994-how-to-create-a-survey)**

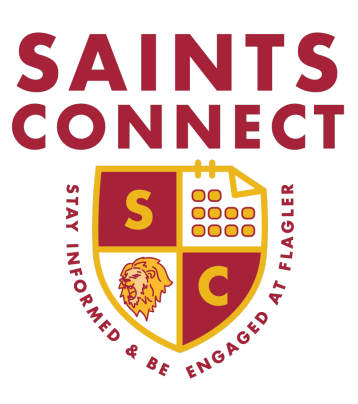

# Virtual Tools Guide

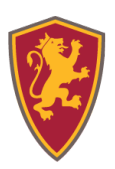

# **MEETING SCHEDULER / CONENCTION PROGRAM**

- Set up virtual office hours utilizing the 'Meeting Scheduler' (which syncs your Google or Outlook calendar with CampusGroups), as well as the 'Connection Program' function.
	- o **Helpful Support CG Articles:**
		- **[How To Connect Your Personal Calendar To CampusGroups](https://help.campusgroups.com/en/articles/3155631-how-to-connect-your-personal-calendar-to-campusgroups)**
		- **[How To Create A Connection Program](https://help.campusgroups.com/en/articles/2835723-how-to-create-a-connection-program)**
		- **[Creation Options Of Connection Programs](https://help.campusgroups.com/en/articles/2977833-creation-options-of-connection-programs)**

# **TRACKS & CHECKLISTS / BADGES**

- Keep students engaged virtually by creating a list of actionable items for them to complete and record their daily progress via CampusGroups. You can use a Checklist to encourage attendance at virtual events, completion of surveys your office sends out and other items you add to this 'Social Distance Engagement' Checklist.
	- o **Helpful CG Support Articles:**
		- **[How To Create Checklists](https://help.campusgroups.com/en/articles/2902419-how-to-create-checklists)**
		- **[How To Create A Track](https://help.campusgroups.com/en/articles/2902426-how-to-create-a-track)**
- Reward those who complete any Checklists with a 'Badge' you can create right in CampusGroups.
	- o **Helpful CG Support Articles:**
		- **[How To Link Connection Programs & Badges](https://help.campusgroups.com/en/articles/2982142-how-to-link-connection-programs-and-badges)** 
			- This also displays how to connect a Checklist to a Badge.

## **DISCUSSION FORUMS**

- Start a Discussion for 'COVID-19 Updates' and use this feed to post updates about your office and/or group's programming, operations, etc.
	- o **Note:** Pin important COVID-19 Updates on top of the Discussion Feed for everyone to see first.

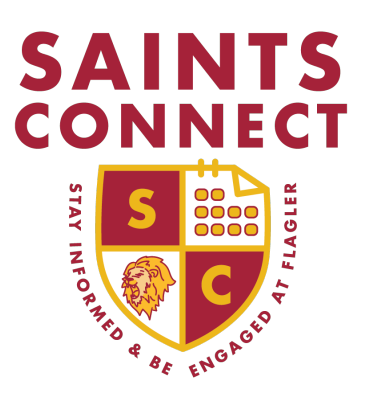

# Virtual Tools Guide

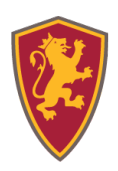

## **OTHER FUN IDEAS**

- Brainstorm fun activities your staff or group can do from home and share the results virtually.
	- o **Note:** These can be included in any 'Social Distance Engagement' Checklist created.
		- Virtual ideas can be (via Zoom, Google Hangouts, etc.):
			- Daily check-ins and/or updates
			- Breakfast/lunch/dinner dates
			- Start reading the same book & have discussions
			- Start listening to the same podcast & have discussions
			- Dance parties (go the extra mile and make them themed!)
			- Cook/bake the same recipe in real time
			- Have lip sync competitions (recording speakers/music performances)
			- Have Netflix (or Hulu, Amazon Prime, HBO, etc.) watch parties together
			- Take a virtual museum tour together
			- Download different game apps that can be played in real time

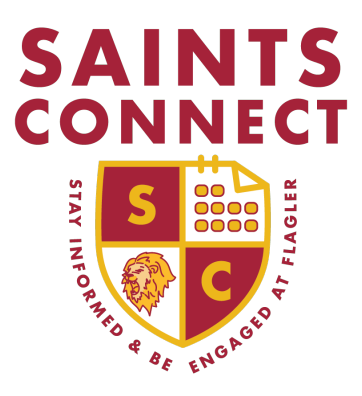